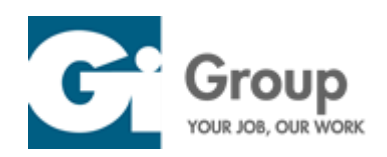

# **ORDINE DEGLI AVVOCATI DI BRINDISI**

# **Bando di Concorso per n. 2 dipendenti, a tempo pieno ed indeterminato, Area**

## **Professionale B1, CCNL comparto Funzioni Centrali**

## **FOGLIO ISTRUZIONI PROVE CONCORSUALI DIGITALI**

Come previsto dall'avviso di selezione le prove d'esame si svolgeranno da remoto, a partire dall'identificazione dei candidati, garantendo la pubblicità dell'esame e l'anonimato degli elaborati, nonché la sicurezza e la tracciabilità delle comunicazioni.

Come previsto dall'art. 5.6 del bando di concorso, per consentire al candidato di verificare l'adeguatezza dei propri strumenti informatici (in relazione a quanto indicato all'art. 5.5), si invita lo stesso ad effettuare un *system check* collegandosi al seguente link **[https://ordineavvocatibrindisi.selezionidigitali.it](https://ordineavvocatibrindisi.selezionidigitali.it/)** ed accedendo alla sessione di training. A tal proposito si consiglia di seguire le indicazioni riportate di seguito. **AVVERTENZA**: il training sarà disponibile dal 18/02/21 al 24/02/21. In presenza di difficoltà riscontrabili durante il prescritto test, è possibile segnalarle entro le ore 17:00 del 24/02/21 ed **unicamente** al seguente indirizzo di posta elettronica [assistenzatecnica@gigroup.com](mailto:assistenzatecnica@gigroup.com) indicando nel dettaglio recapito telefonico e difficoltà riscontrata.

#### **1. INDICAZIONI GENERALI**

**Come riportato dall'art. 5.5 del bando di concorso ed accettato ai sensi dell'art. 3.11 dello stesso, è univoca responsabilità del candidato assicurarsi di avere una connessione stabile per lo svolgimento delle prove nonché di configurare correttamente la propria postazione d'esame. Si ricorda altresì che il candidato, in particolare, deve:** 

- Dotarsi di una stanza con un'unica porta d'accesso, silenziosa, correttamente illuminata e non accessibile ad altre persone durante lo svolgimento della prova;
- Dotarsi della strumentazione tecnica, come previsto dall'art. 5.5. del bando di concorso nonché dal punto 2 del presente documento;
- **Dotarsi di** un documento di identità con fotografia (in corso di validità);
- **Utilizzare** esclusivamente i dispositivi elettronici indicati nel presente documento;
- Avere attivo sul Pc solo il browser **Google Chrome**;
- **Utilizzare** un Pc collegato alla rete elettrica;
- Collegare il suo dispositivo mobile alla rete wifi e selezionare la modalità "aereo" al fine di non ricevere telefonate;
- **Mantenere** la videocamera (preferibilmente quella posteriore) ed il microfono del dispositivo mobile attivi;
- **Astenersi dall'uso di** pubblicazioni, appunti e manoscritti;
- Assicurarsi che il suo dispositivo mobile abbia il 100% di carica e che sia collegato alla presa di corrente;
- Silenziare le notifiche e la suoneria del suo dispositivo mobile; ∙
- Astenersi dall'acquisire, riprodurre o diffondere i contenuti delle prove (sue ed altrui) in alcuna forma.

#### **La Commissione Esaminatrice verificherà il rispetto delle regole ed in caso di anomalie e/o di irregolarità**

#### **procederà all'esclusione del candidato.**

**Le anomalie e/o le irregolarità imputabili al candidato, accertate anche successivamente allo svolgimento delle prove, costituiranno causa di esclusione dal concorso.** 

### **2. STRUMENTAZIONE TECNICA E CONFIGURAZIONE STANZA**

Il candidato deve avere a disposizione **tutti** i seguenti dispositivi e risorse:

#### **• un computer, fisso o portatile, collegato alla rete elettrica e connesso a Internet che:**

✔ abbia un processore Intel (per esempio Dual core Intel i3, i5, i7 o superiore) oppure AMD equivalente (per esempio RYZEcccN 3, 5, 7o superiore), e 4 almeno GB di RAM (verificare nelle informazioni di sistema del PC);

abbia disattivato l'antivirus, sospeso gli aggiornamenti automatici di sistema ed abbia attivo solo il browser **Google Chrome;** 

abbia installato uno dei seguenti sistemi operativi: o  $\triangleright$  Windows 7 o versioni successive; o  $\triangleright$  MacOS X 10.13 o versioni successive;

- ✔ abbia un monitor con una risoluzione di almeno 1024x768 o superiore (verificare nelle impostazioni schermo);
- ✔ abbia l'audio attivo;
- utilizzi esclusivamente il browser: Google Chrome; √ abbia abilitati nel browser Javascript e cookie.

#### **• una connessione alla rete internet stabile:**

- ✔ avere una connessione internet adsl o connessione fibra con una banda minima di 750 kbps (in upload) e 1.2 Mbps (in download). Si può verificare attraverso gli speed test utilizzabili online;
- ✔ essere l'unico utilizzatore della connessione durante lo svolgimento delle prove (fortemente consigliato).

#### **• uno smartphone(consigliato) o tablet che:**

- ✔ abbia un sistema operativo iOS 8.0 o versioni successive, Android 5.0 o versioni successive, Windows 10 mobile (verificare nelle informazioni di sistema del Dispositivo mobile);
- ✔ sia collegato alla rete elettrica, impostato in modalità "aereo", che sia connesso in wifi alla stessa rete Internet a cui è collegato il PC, che sia dotato di videocamera;
- ✔ abbia installata un'applicazione per la lettura dei Qr-code

#### **• configurazione stanza:**

✔ il candidato, per lo svolgimento delle prove, **deve** utilizzare una stanza con un'unica porta d'accesso, silenziosa, priva di altre persone e correttamente illuminata;

- ✔ il candidato **non potrà** utilizzare pubblicazioni, appunti e manoscritti;
- ✔ il candidato **deve** posizionare il suo dispositivo mobile su un supporto alle proprie spalle, alla distanza di circa 80 cm, con un'angolazione rispetto alla scrivania di 45° (come da esempio sotto riportato):

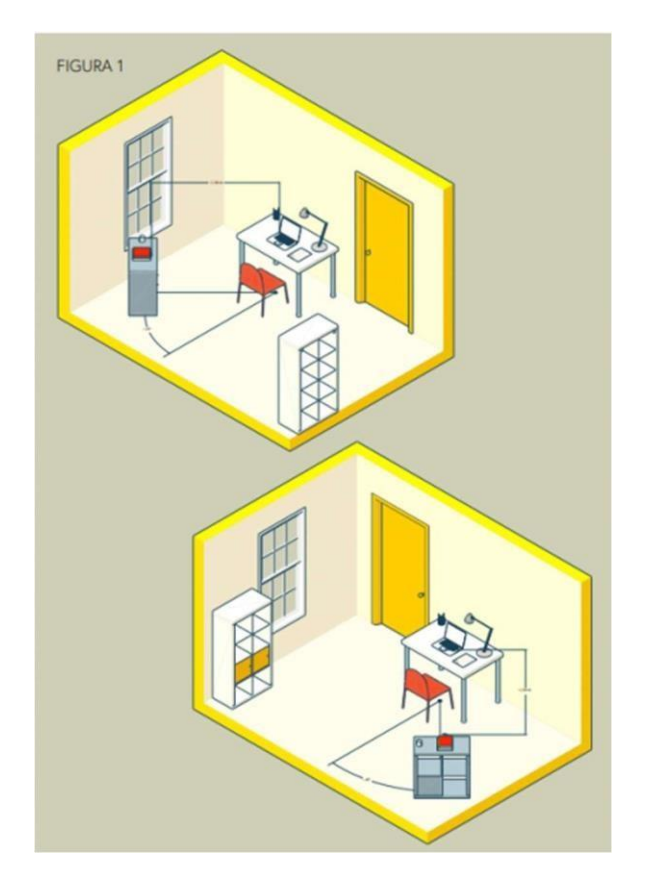

**Il personal computer, lo smartphone o il tablet dovranno essere collegati alla rete elettrica per tutta la durata delle prove.** 

**Il personal computer, lo smartphone (consigliato) o il tablet devono essere connessi ad una linea Internet stabile.** 

**Non sarà possibile utilizzare dispositivi elettronici diversi da quelli indicati nel presente documento.** 

## **3. POSTAZIONE E REGOLE DI COMPORTAMENTO**

La postazione del candidato deve essere allestita in un locale in cui non siano presenti altre persone ed il candidato deve assicurarsi, a pena di esclusione, che non ne entrino nel corso delle prove. La porta del locale dovrà essere chiusa ed inquadrabile dal dispositivo mobile (smartphone o tablet) collocato alle spalle del candidato. Il locale adibito dovrà essere correttamente illuminato.

Prima dell'inizio delle prove, attraverso comunicazione riservata con il Proctor, il candidato, utilizzando il proprio dispositivo mobile, dovrà riprendere il locale per consentire al personale addetto al controllo ed alla Commissione di verificare che non vi siano irregolarità ed interferenze di alcun tipo.

Durante le prove il candidato non potrà usare appunti, libri o note né indossare cuffie e/o auricolari, smartwatch, ecc.

In qualunque momento la Commissione potrà chiedere di muovere la telecamera.

Sarà attivo un servizio di proctoring per la rilevazione delle irregolarità.

**Nel caso in cui si riscontrassero irregolarità (presenza di altri soggetti nel locale, abbandono della postazione, spegnimento audio o video, utilizzo di apparecchiature e materiale diverso da quello consentito ecc.) si procederà ad esclusione del candidato.** 

Nel corso delle prove, gli unici applicativi informatici/finestre di lavoro che sarà consentito tenere aperti saranno quelli utili ai fini dello svolgimento delle prove (Google Chrome e casella di posta elettronica).

In caso di comportamenti fraudolenti emersi nel corso delle prove o, in seguito a successiva verifica, saranno adottati gli opportuni provvedimenti.

#### **4. COME PARTECIPARE ALLE PROVE - ACCESSO ALL'AULA VIRTUALE**

Possono sostenere la prova preselettiva tutti i candidati regolarmente convocati.

**Nell'orario stabilito (calendario delle prove consultabile al seguente [link\),](https://www.giquest.com/GIQuest/oravvbr/login.html) i candidati:** 

- **si collegano all'indirizzo internet [https://ordineavvocatibrindisi.selezionidigitali.it](https://ordineavvocatibrindisi.selezionidigitali.it/) [u](https://ordineavvocatibrindisi.selezionidigitali.it/)tilizzando il proprio PC;**
- **digitano il proprio codice fiscale per effettuare l'accesso;**
- **ripetono le operazioni di cui sopra utilizzando il proprio dispositivo mobile (si collegano al link [https://ordineavvocatibrindisi.selezionidigitali.it](https://ordineavvocatibrindisi.selezionidigitali.it/) [e](https://ordineavvocatibrindisi.selezionidigitali.it/) accedono all'applicativo inserendo il proprio codice fiscale);**
- **accedono dal dispositivo mobile alla conference della propria aula virtuale.**

In caso di impossibilità a connettersi per problemi della propria linea dati (internet), i candidati devono segnalare immediatamente tale impedimento all'indirizzo di posta elettronica assistenzatecnica@gigroup.com, spiegandone dettagliatamente la natura e fornendo il recapito telefonico al quale essere eventualmente contattati.

**Il candidato che ometta di collegarsi all'indirizzo web stabilito nella data e negli orari previsti sarà considerato assente e pertanto rinunciatario**.

Durante il collegamento, quando espressamente richiesto, il candidato potrà comunicare con il personale addetto all'identificazione ed al controllo.

Quando richiesto dalla Commissione, il candidato dovrà:

- ∙ rispondere all'appello;
- ∙ mostrare il proprio volto attraverso la videocamera del dispositivo mobile;
- ∙ mostrare il proprio documento di identità attraverso la videocamera del dispositivo mobile in comunicazione riservata;
- ∙ consentire di verificare eventuale presenza di apparecchiature informatiche (cuffie e/o auricolari, smartwatch, dispositivi vari etc);
- ∙ mostrare tutto l'ambiente circostante e la postazione di lavoro;

∙ posizionare il dispositivo mobile alle proprie spalle, secondo le specifiche contenute nel presente documento, affinché la videocamera del dispositivo mobile inquadri dal retro sia la postazione di lavoro che tutto l'ambiente circostante compresa la porta di accesso al locale.

Finite queste operazioni preliminari avranno inizio le prove.

Il candidato svolgerà le prove attraverso il PC, utilizzando l'apposito client a sua disposizione che non permette di aprire altre finestre di navigazione durante lo svolgimento delle prove e blocca l'accesso ad altre risorse del PC. Sarà compito della Commissione, anche tramite l'attività di proctoring, verificare la correttezza dell'esecuzione delle prove.

A tal fine è previsto il costante monitoraggio del mantenimento delle condizioni necessarie per lo svolgimento delle prove ed in qualsiasi momento può essere richiesto di riprendere l'ambiente circostante e di far sentire la propria voce.

La Commissione Esaminatrice potrà:

- visualizzare la stanza (ambiente fisico) dove si trova il candidato;
- visualizzare il volto del candidato;
- far posizionare correttamente il dispositivo mobile alle spalle;
- sospendere e riattivare le prove;
- verificare durante tutta l'erogazione, che videocamera e microfono del dispositivo mobile del candidato siano sempre attivi;
- ripetere un controllo video e audio completo della stanza;
- interrompere le prove in qualsiasi momento nel caso si riscontrino casi o tentativi di illeciti;

La Commissione Esaminatrice, qualora il candidato dovesse uscire dalla stanza virtuale o disattivare la videocamera o il microfono o riscontrare rumori non compatibili provenienti dalla stanza fisica del candidato o altre azioni non consentite, **procederà all'esclusione del candidato.** 

La Commissione Esaminatrice ed i proctor potranno entrare in contatto con i candidati per qualsiasi evenienza.

**Affinché le prove siano considerate valide è necessario che il candidato sia connesso con il PC ed il dispositivo mobile, durante tutto lo svolgimento delle prove.**